# Implementasi Mikrotik Sebagai Optimalisasi Bandwidth Management Dengan Metode Queue Tree Pada Dinas Kesehatan Provinsi Kalimantan Timur

**Muhammad Safar\* 1 , Edy Budiman<sup>2</sup> , Medi Taruk<sup>3</sup>** 1,2,3Program Studi Informatika, Universitas Mulawarman, Samarinda e-mail: \*<sup>1</sup>**muhammad.ict1487@gmail.com**,<sup>2</sup>edi.budiman@gmail.com,<sup>3</sup>meditaruk@gmail.com

#### *Abstrak*

*Kebutuhan akan ketersediaan internet pada saat sekarang ini sangat tinggi seiring dengan meningkatnya ketergantungan manusia akan peran teknologi informasi. Hal tersebut berdampak diperlukan adanya sistem penyediaan layanan internet yang baik namun tetap ekonomis karena berdasarkan kebutuhan pengguna. Akses internet yang baik akan memberikan pelayanan internet yang baik. Salah satu teknologi dalam jaringan komputer adalah teknologi jaringan komputer nirkabel atau WLAN. Teknologi ini adalah perkembangan dari teknologi jaringan komputer lokal (Local Area Network) yang memungkinkan efisiensi dalam implementasi dan pengembangan jaringan komputer karena dapat meningkatkan mobilitas user dan mengingat keterbatasan dari teknologi jaringan komputer menggunakan media kabel. Manajemen bandwith merupakan cara pengaturan bandwidth supaya terjadi pembagian bandwidth sesuai dengan kebutuhan dan keinginan penggunaan bandwidth. Oleh karena itu perlu adanya penerapan Manajemen Bandwidth pada Dinas Kesehatan Provinsi Kalimatan Timur. Adapun metode yang diterapkan adalah Queue Tree dimana metode tersebut dikenal sebagai metode yang baik dan cocok dalam pembagian manajemen bandwidth untuk jaringan skala sedang sampai besar. Hasil dari penelitian ini menunjukan bahwa setelah menerapkan Queue Tree, maka kecepatan akses komputer yang diberi prioritas akan lebih besar dengan rata-rata 1,38 Mbps dan komputer umum berada dibawah 512 Kbps dengan jumlah uji coba sebanyak 3 kali..* 

*Kata kunci— Queue Tree, Routing, Mikrotik Router, Manajemen Bandwidth*

#### 1. PENDAHULUAN

Jaringan Komputer adalah sekelompok komputer yang saling berhubungan satu dengan yang lainnya dengan memanfaatkan protokol komunikasi dengan tujuan untuk dapat saling berbagi data dan informasi [1][2][3]. Saat ini jaringan komputer bukan lagi hal yang baru. Setiap Lembaga, instansi ataupun kantor-kantor telah memanfaatkan memanfaatkan sebuah jaringan komputer. Hal itu dikarenakan kebutuhan akan informasi yang semakin tinggi. Manajemen bandwidth merupakan hal penting dalam sebuah jaringan karena dengan manajemen bandwidth maka kebutuhan akan kecepatan internet bagi user akan menjadi efektif [4][5][6][7][8]. Manajemen bandwith berfungsi untuk mengatur bandwith jaringan sehingga setiap pengguna jaringan memperoleh bandwith yang merata sesuai kebutuhan walaupun pengguna jaringan tersebut banyak [9][10]. Semakin besar bandwidth yang diberikan, semakin banyak data yang dapat dikirimkan pada waktu yang sudah ditentukan. Manajemen bandwidth menggambarkan kebijakan yang diterapkan dalam menajemen jaringan untuk memastikan performa jaringan yang baik dan memuaskan.

Dinas Kesehatan Provinsi Kalimantan Timur merupakan instansi yang memanfaatkan teknologi jaringan komputer dengan menggunakan perangkat *wireless* atau nirkabel yang menghubungkan antar satu komputer dengan yang lainnya seperti antar pegawai dan kepala bidang. Kebutuhan setiap *user* berbeda sesuai dengan jabatannya. Masalah yang dihadapi adalah pembagian kecepatan akses internet yang tidak sesuai dengan jabatan yang ada di Dinas Kesehatan Provinsi Kalimantan Timur sehingga perlu adanya manajemen jaringan yang baik sehingga performa jaringan sesuai dengan yang dibutuhkan oleh masing masing bidang.

Dengan menggunakan mikrotik *Routerboard* diharapkan manajemen *bandwidth* jaringan Dinas Kesehatan Provinsi Kalimantan Timur dapat dilakukan dengan baik sehingga mencapai QoS yang memuaskan. Berdasarkan uraian di atas, penelitian ini bertujuan untuk melakukan manajemen *bandwidth* dengan menggunakan mikrotik *routerboard*.

#### 2. METODE PENELITIAN

Jaringan komputer adalah sebuah kumpulan komputer, printer dan peralatan lainnya yang terhubung. Informasi dan data bergerak melalui kabel-kabel sehingga memungkinkan pengguna jaringan komputer dapat saling bertukar dokumen dan data, mencetak pada printer yang sama dan bersama sama menggunakan *hardware* atau *software* yang terhubung dengan jaringan. Tiap komputer, printer atau periferal yang terhubung dengan jaringan disebut *node*. Sebuah jaringan komputer dapat memiliki dua, puluhan, ribuan atau bahkan jutaan *node***.**

#### *2.1 Landasan Teori*

Internet adalah jaringan yang terbangun karena antar komputer saling terhubung satu sama lain. Ibaratnya jaringan gotong royong antar komputer. Internet adalah sebuah singkatan dari Interconnection Network merupakan jaringan besar yang saling berhubungan dari jaringanjaringan komputer yang menghubungkan orang- orang dan komputer-komputer diseluruh dunia, melalui telepon, satelit dan sistem-sistem komunikasi yang lain [2][3].

Router adalah sebuah alat jaringan komputer yang mengirimkan paket data melalui sebuah jaringan atau Internet menuju tujuannya, melalui sebuah proses yang dikenal sebagai routing. Proses routing terjadi pada lapisan 3 yang merupakan lapisan jaringan seperti Internet protokol dari *stack* protokol tujuh lapis OSI [4].

MikroTik adalah sebuah merek dari sebuah perangkat jaringan, pada awalnya mikrotik hanyalah sebuah perangkat lunak atau software yang di-install komputer yang digunakan untuk mengontrol jaringan, tetapi dalam perkembangannya saat ini telah menjadi sebuah device atau perangkat jaringan yang handal dan harga yang terjangkau, serta banyak digunakan pada level perusahan penyedia jasa internet (ISP).

*Bandwith* adalah ukuran dari sebuah wilayah atau lebar daerah frekuensi. Jika lebar frekuensi yang digunakan oleh sebuah alat adalah 2.40 GHz sampai 2.48 GHz maka bandwidth yang digunakan adalah 0.08 GHz (atau lebih sering di sebutkan sebagai 80MHz). *Bandwidth Management System* (BMS) adalah sebuah metode yang diterapkan untuk mengatur besarnya *bandwidth* yang akan digunakan oleh masing-masing user disebuah jaringan sehingga penggunaan bandwidth akan terdistribusi secara merata. Ada beberapa metode yang dapat diterapkan untuk mengimplementasikan *bandwidth management* ini diantaranya melalui *proxy server*, QoS atau *traffic shapping*, atau pembatasan *bandwidth limiter*. Ada beberapa jenis *system limiter* yang biasa diaplikasikan pada router, mulai dari yang sederhana hingga yang kompleks [6].

#### *2. 2 Metode Penelitian*

Metode yang dilakukan dalam penelitian ini adalah metode pengembangan system *Network Development Life Cycle* (NDLC). NDCL merupakan model yang mendefinisikan siklus proses perancangan atau pengembangan suatu sistem jaringan komputer. Metode yang digunakan dalam melakukan manajemen bandwidth jaringan komputer pada Dinas Kesehatan Provinsi Kalimantan Timur yaitu Observasi dan Wawancara. Penulis melakukan observasi atau penelitian analisis yang secara angsung dilakukan di lapangan terkait masalah apa yang ditemukan yang dalam hal ini yaitu Dinas Kesehatan provinsi Kalimantan timur. Wawancara adalah metode pengumpulan data yang digunakan untuk mengetahui bagaimana mekanisme kebutuhan jaringan serta apa saja yang perlu di perbaiki dalam kebutuhan jaringan pegawai.

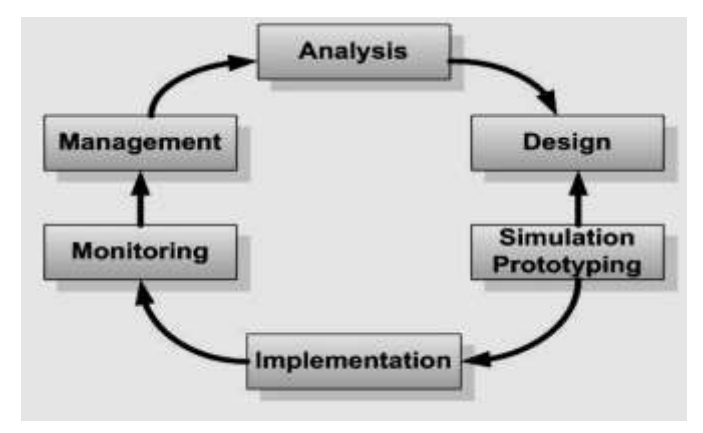

Gambar 1. NDLC

#### 3. HASIL DAN PEMBAHASAN

Pembahasan terhadap hasil penelitian dan pengujian yang diperoleh disajikan dalam bentuk uraian teoritik, baik secara kualitatif maupun kuantitatif. Hasil percobaan akan ditampilkan dalam berupa grafik atau pun tabel.

## *3. 1 Hasil*

Kondisi jaringan yang berjalan dimana setiap komputer terhubung pada *access point* yang menjadi media penyebar. Jumlah *access point* yang ada sebanyak lima buah yang mengatasi lebih kurang 100 jumlah komputer. Setiap komputer yang terhubung belum diatur jumlah *bandwidth* yang didapat sehingga seluruh komputer memiliki kemampuan akses internet yang sama besar. Hal ini membuat adanya potensi pada setiap komputer untuk melakukan akses internet yang berlebihan sehingga dapat membuat penggunaan internet yang tidak adil.

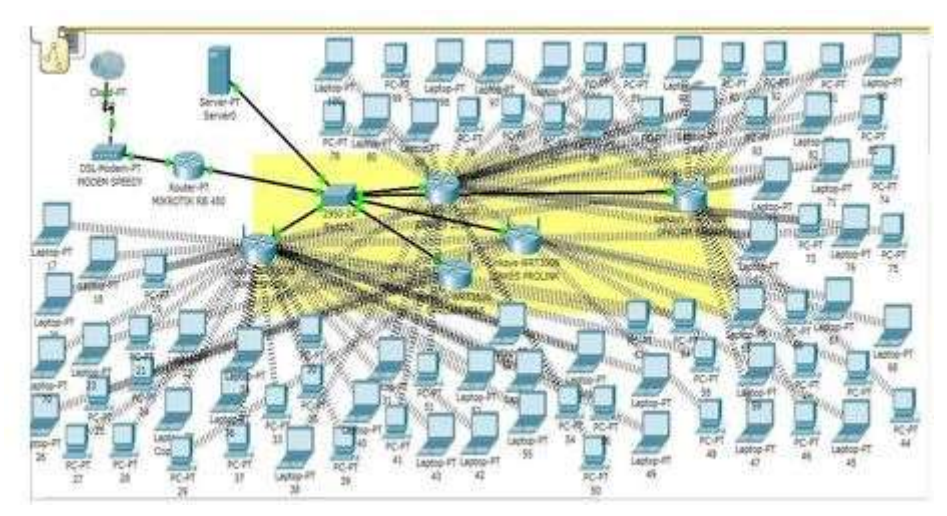

Gambar 1. Jaringan yang Berjalan

Sistem yang diusulkan tidak jauh berbeda dengan kondisi jaringan sebelumnya karena yang menjadi masalah bukan kondisi jaringannya melainkan sistem yang ingin diterapkan yaitu adanya beberapa komputer yang diprioritaskan agar mendapatkan akses internet yang lebih seperti setiap kepala bidang. Jumlah kepala bidang yang ingin di prioritaskan ada empat yaitu kabid Yankes, Kesmas, SDK dan Umum. Pada gambar dibawah komputer yang berlatar kuning adalah komputer umum atau pegawai lain yang jumlah kecepatan akses internetnya lebih sedikit dari pada setiap kepala bidang yang ada. Sementara komputer yang berlatar merah muda adalah komputer yang akan diberikan akses lebih sesuai dengan aturan yang ada menggunakan manajemen *bandwidth* dengan metode *Queue Tree*.

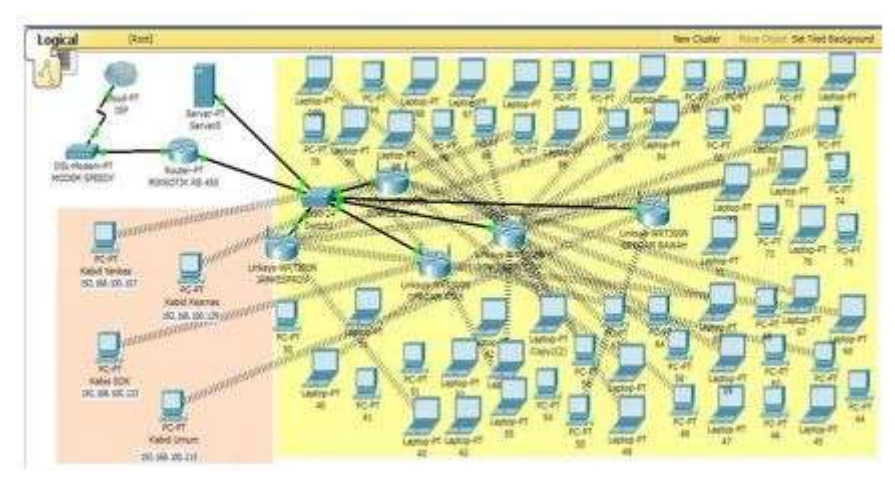

Gambar 2. Jaringan yang Diusulkan

# *3. 2 Pembahasan*

Jaringan komputer yang dianalisis dalma penelitian ini adalah jaringan yang ada di Dinas Kesehatan Provinsi Kalimantan Timur. Perangkat yang digunakan untuk akses ke mikrotik adalah Routerboard RB-750 G. Adapun langkah-langkah konfigurasi mikrotik dengan Winbox sebagai beikut.

## *3. 2.1 Setting IP Address pada Interface Ethernet*

Berikut implementasi *setting* IP *address* pada *interfaces ethernet* dapat dilihat pada gambar 3.

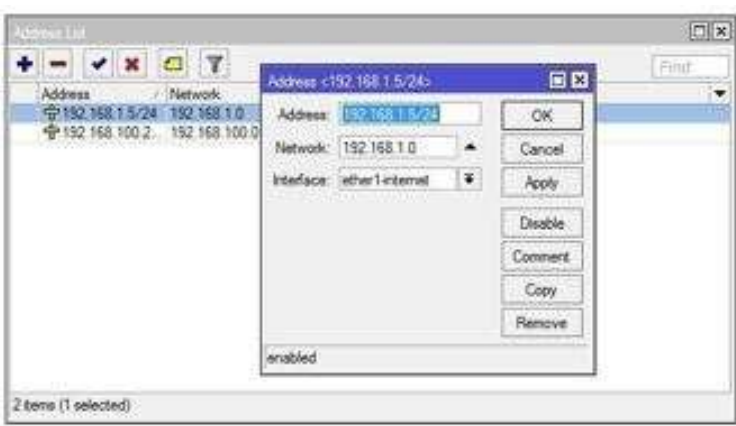

Gambar 3. *Setting* IP *Address*

## *3. 2.2 Setting Gateway*

Langkah ini digunakan untuk memberikan penamaan *gateway* dimana berfungsi memberikan perutean yang menjadi sumber jaringan agar mikrotik dapat terhubung ke jaringan. Konfigurasi *gateway* dapat dilihat pada gambar 4.

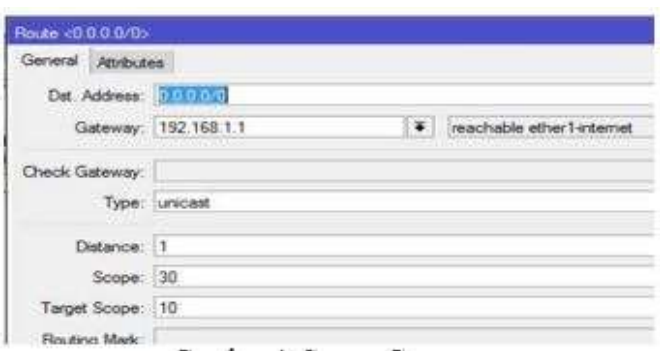

Gambar 4. *Setting Gateway*

#### *3. 2.3 Setting NAT*

*Network Address Translation* atau yang lebih biasa disebut dengan NAT adalah suatu metode untuk menghubungkan lebih dari satu komputer ke jaringan internet dengan menggunakan satu alamat IP. Banyaknya penggunaan metode ini disebabkan karena ketersediaan alamat IP yang terbatas, kebutuhan akan keamanan (*security*), dan kemudahan serta fleksibilitas dalam administrasi jaringan. Berikut ini implementasi setting NAT yang dapat dilihat pada gambar 5.

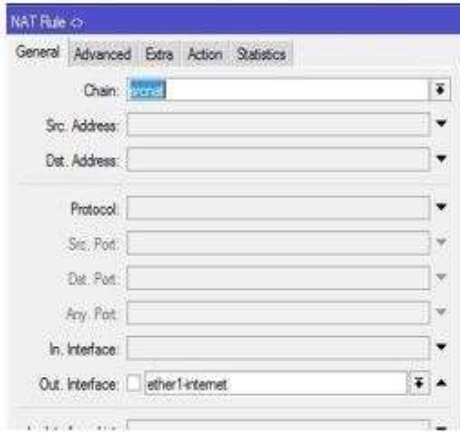

Gambar 5. *Setting* NAT

## *3. 2.4 Setting DHCP*

Tujuan dari *setting ethernet* DHCP (*Dynamic Host Configuration Protocol*) *client* adalah memberikan otomatis IP *address* pada *client* yang terhubung melalui mikrotik. Berikut implementasi *setting ethernet* DHCP *client.*

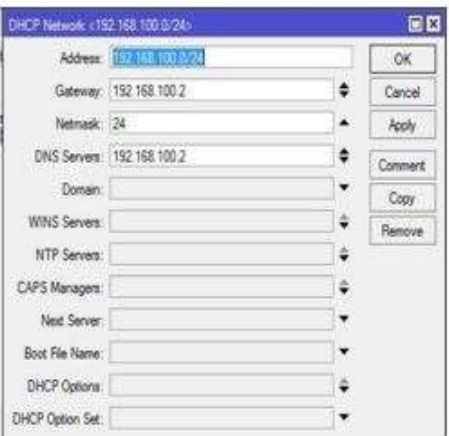

Gambar 6. *Setting* DHCP

#### *3. 2.5 Setting Mangel*

Konfigurasi *mangel* bertujuan untuk menandai paket yang melewati *route* serta yang masuk atau keluar *route*.

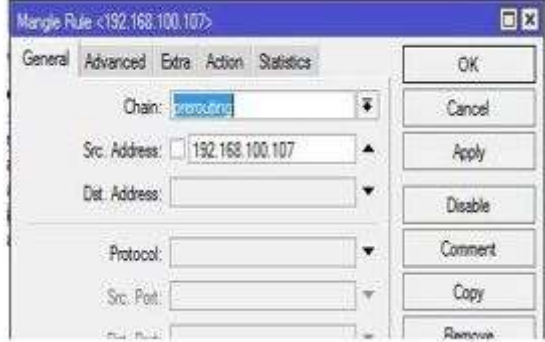

Gambar 7. *Setting Mangel*

# *3. 2.6 Setting Queue Tree (Kabid Yankes)*

Berikut konfigurasi Queue Tree untuk computer Kabid Yankes. Konfigurasi *Queue Tree* setiap komputer yang menjadi prioritas, maka untuk *packet mark* nya menggunakan paket yang telah ditandai di mangel pada langkah sebelumnya serta beri *max limit* sebesar 5 Mbps.

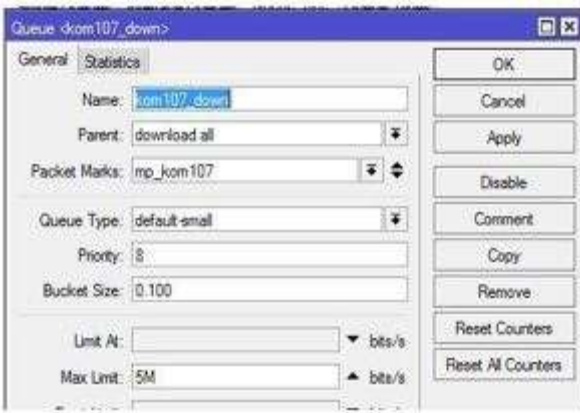

Gambar 8. *Setting Queue Tree* 

# *3. 2.7 Setting Queue Tree (Umum)*

Untuk *Queue Tree Download* yang lain adalah komputer yang tidak mendapat prioritas. *Setting queue tree* komputer umum seperti gambar 9.

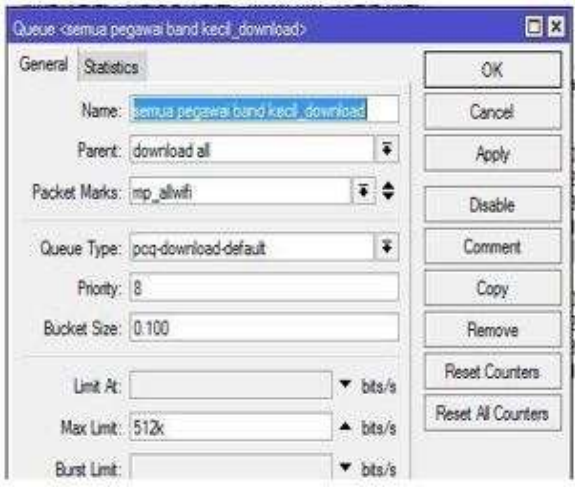

Gambar 9. *Setting Queue Tree* Komputer Umum

## *3. 2.8 Hasil Test Download Komputer (Kabid Yankes)*

Berikut hasil download komputer Kabid Yankes dengan adanya *Queue Tree* dapat dilihat pada gambar 10. Setelah menerapkan *queue tree* maka hasil *download* bagi komputer kepala bidang meningkat hingga batas *download* yang telah ditentukan.

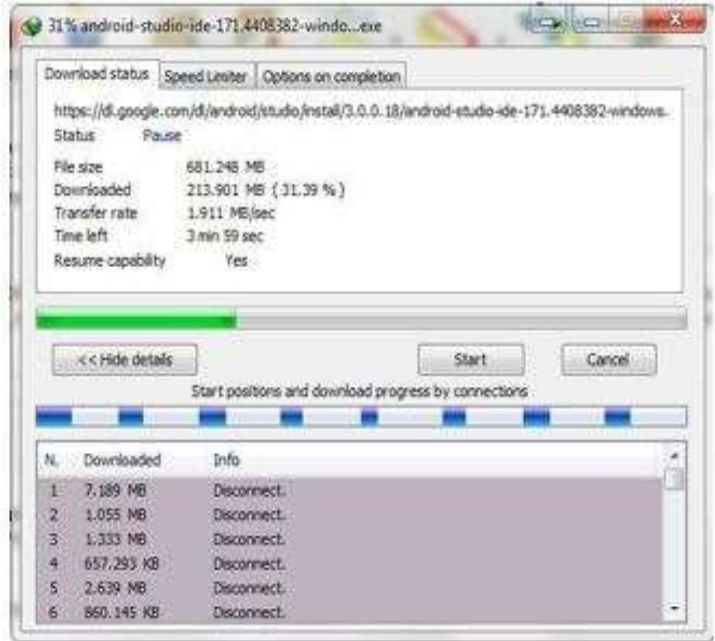

Gambar 10. Hasil *Download* Komputer Kabid Yankes

*3. 2.9 Hasil Test Download Komputer (Umum)*

Hasil *download* komputer umum dengan menerapkan *queue tree* berada di bawah 512 Kbps.

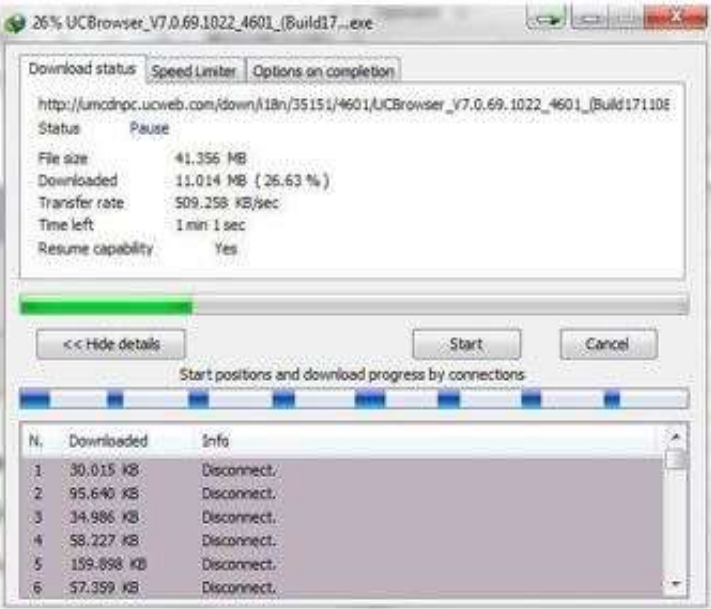

Gambar 12. Hasil *Download* Komputer Umum

# *3. 2.10 Tabel Hasil Kecepatan Rata-rata*

Dari hasil tabel rata-rata dibawah ini diperoleh hasil yang berbeda antara sebelum dan sesudah menggunakan *Queue Tree*. Hasil yang diperoleh berdasarkan jumlah pengujian sebanyak tiga kali dapat dilihat pada tabel 1.

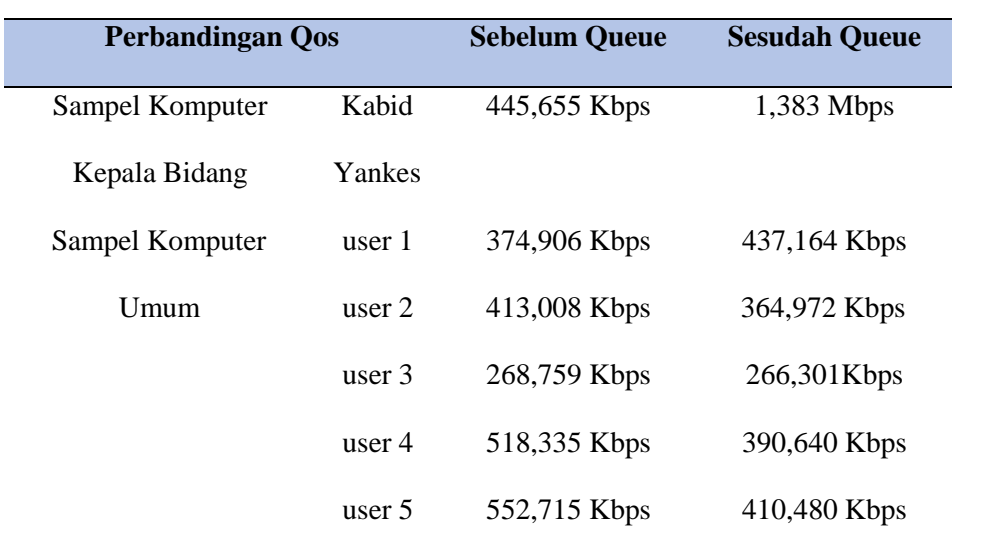

#### 4. KESIMPULAN

Berdasarkan penelitian yang telah dilakukan selama perancangan sampai hasil perbandingan *Quality of Service* (QoS) pada kecepatan *download* serta *upload* tanpa menggunakan metode *Queue Tree* dan dengan menggunakan metode *Queue Tree* maka dapat disimpulkan kualitas layanan internet dengan menggunakan metode antrian *Queue Tree* lebih baik, hal ini dikarenakan pembagian *bandwidth* akan terbagi sesuai dengan *rule* yang telah diterapkan dan diinginkan yaitu untuk *client* umum tidak melebihi 512 Kbps. Jumlah *bandwidth* bagi *client* yang menjadi prioritas jauh lebih besar dengan rata-rata kecepatan 1,38 Mbps setelah menerapkan *Queue Tree* dan jumlah pengujian sebanyak tiga kali.

#### 5. SARAN

Adapun saran dalam penelitian ini yaitu untuk dapat dikembangankan dalam beberapa metode manajemen bandwidth atau routing serta jumlah client yang perlu di batasi lebih banyak agar setiap *client* dapat dipantau kinerja jumlah *bandwidth* yang digunakan. Penggunaan Manajemen *Bandwidth* dengan metode *Queue* Tr*e*e dapat dikatakan mencukupi dan efektif untuk jumlah client yang cukup banyak pada Dinas Kesehatan Provinsi Kalimantan Timur hanya saja diharapkan adanya sistem *firewall* agar jaringan lebih aman dari gangguan kejahatan internet.

#### DAFTAR PUSTAKA

- [1] M. Taruk, E. Budiman, Haviluddin, and H. J. Setyadi, "Comparison of TCP variants in Long Term Evolution (LTE)," *Proceeding - 2017 5th Int. Conf. Electr. Electron. Inf. Eng. Smart Innov. Bridg. Futur. Technol. ICEEIE 2017*, vol. 2018-Janua, pp. 131–134, 2018.
- [2] M. Taruk, E. Budiman, M. R. Rustam, Haviluddin, H. Azis, and H. J. Setyadi, "Quality of Service Voice over Internet Protocol in Mobile Instant Messaging," in *Proceedings - 2nd East Indonesia Conference on Computer and Information Technology: Internet of*

*Things for Industry, EIConCIT 2018*, 2018, pp. 285–288.

- [3] M. Taruk, E. Budiman, M. Wati, and Haviluddin, "OSPF Wireless Mesh with MPLS Traffic Engineering," in *ICEEIE 2019 - International Conference on Electrical, Electronics and Information Engineering: Emerging Innovative Technology for Sustainable Future*, 2019, pp. 119–122.
- [4] Y. Rahayu, E. Budiman, and M. Taruk, "Analisis Performa Jaringan Telkomsel di Kota Samarinda," *Jurnal Rekayasa Teknologi Informasi*, vol. 1. pp. 188–193, 2017.
- [5] M. P. Putri, E. Budiman, and M. Taruk, "Analisis Kualitas Jaringan Seluler Terhadap Jasa Provider Di Kota Samarinda," in *SNITT*, 2017, vol. 1, no. 978, pp. 1–4.
- [6] R. A. Saputra, E. Budiman, M. Taruk, and H. J. Setyadi, "Analisis Kualitas Teknologi 4G Terhadap Varian Internet Service Provider ( Isp ) Di Kota Samarinda Menggunkan Standarisasi Lirneasia," 2018, vol. 3, no. 1, pp. 110–114.
- [7] W. Walinono, E. Budiman, and M. Taruk, "Analisis Ketersediaan Jaringan Teknologi HSDPA Terhadap Varian Internet Service Provider 4G," in *SNITT*, 2018, pp. 4–9.
- [8] D. K. Setiawan, E. Budiman, and M. Taruk, "Analisis Kinerja Jaringan Pada Perangkat TPLINK TL- WA5210G dengan Wireless Operation AP-CLIENT Mode Sebagai Media Transfer Data," *J. Rekayasa Teknol. Inf.*, vol. 3, no. 2, pp. 131–138, 2019.
- [9] M. Taruk and A. Ashari, "Analisis Throughput Varian TCP Pada Model Jaringan WiMAX," *IJCCS*, vol. 10, no. 2, pp. 115–124, 2016.
- [10] M. Taruk and H. J. Setyadi, "Analisis Mekanisme Penanganan Kemacetan (Congestion Control) pada Algoritma Varian," in *Konferensi Nasional Ilmu Komputer (KONIK)*, 2016, pp. 0–4.